#### Default IP: 192.168.0.1 Password: nothing

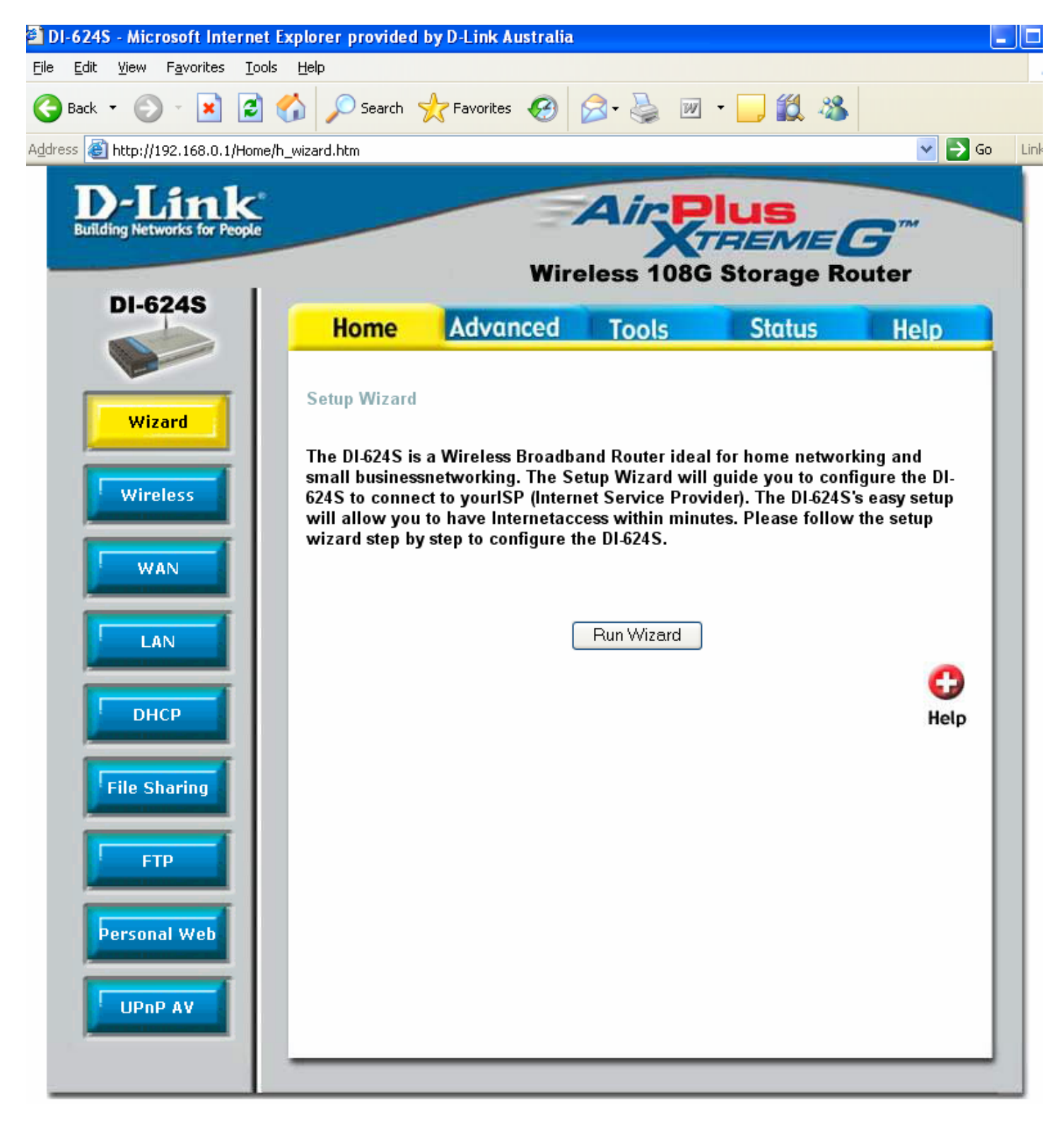

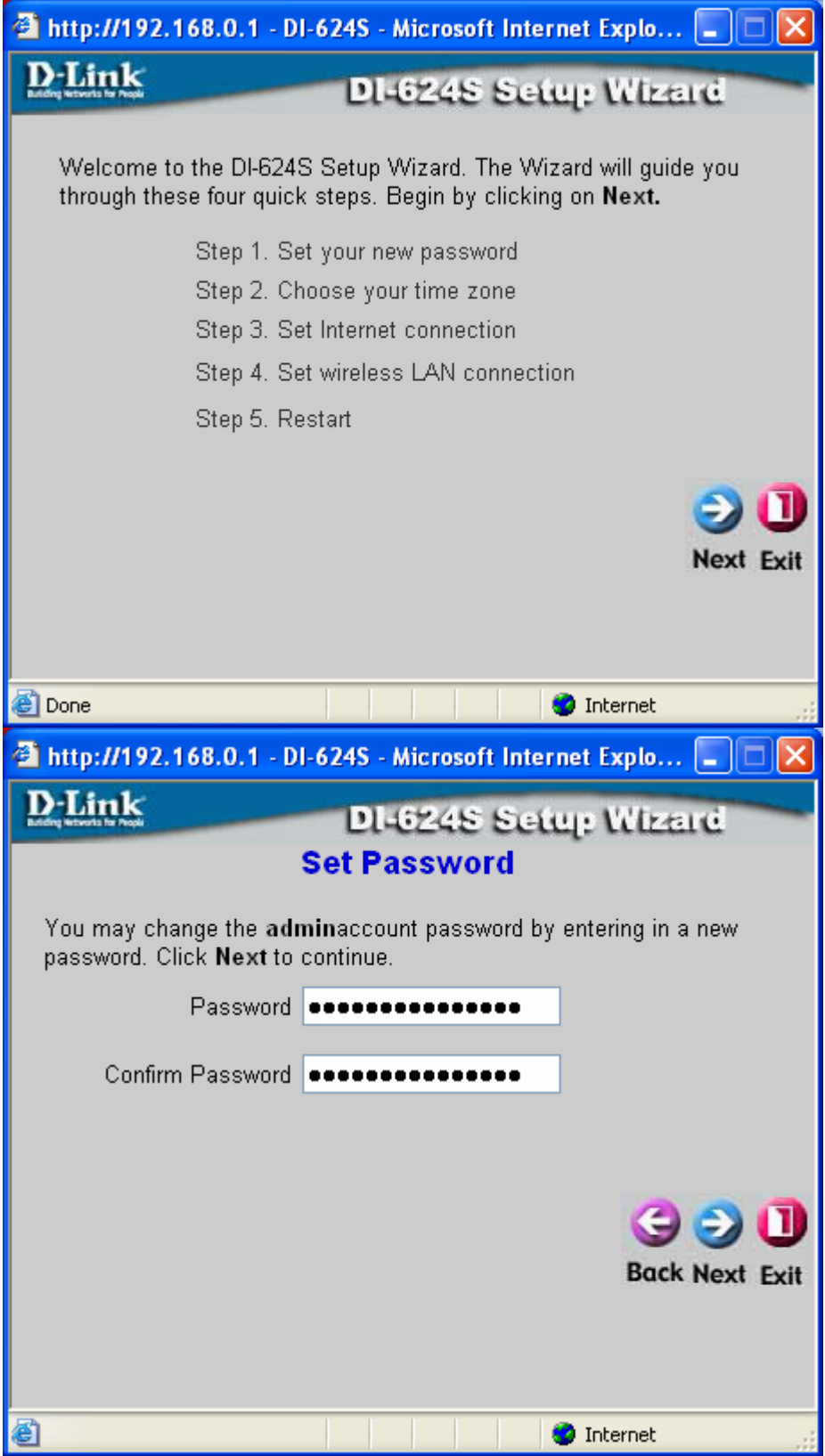

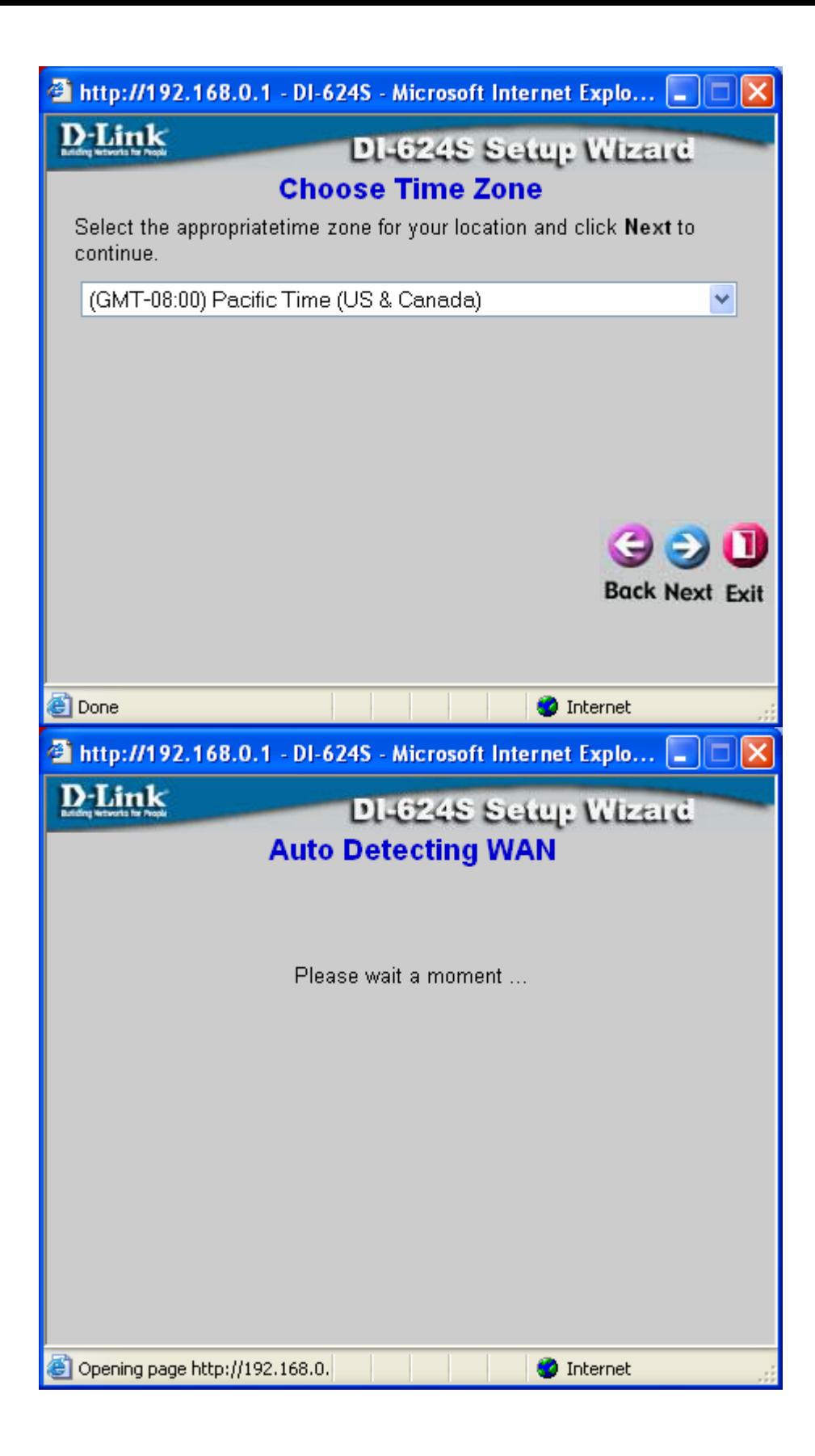

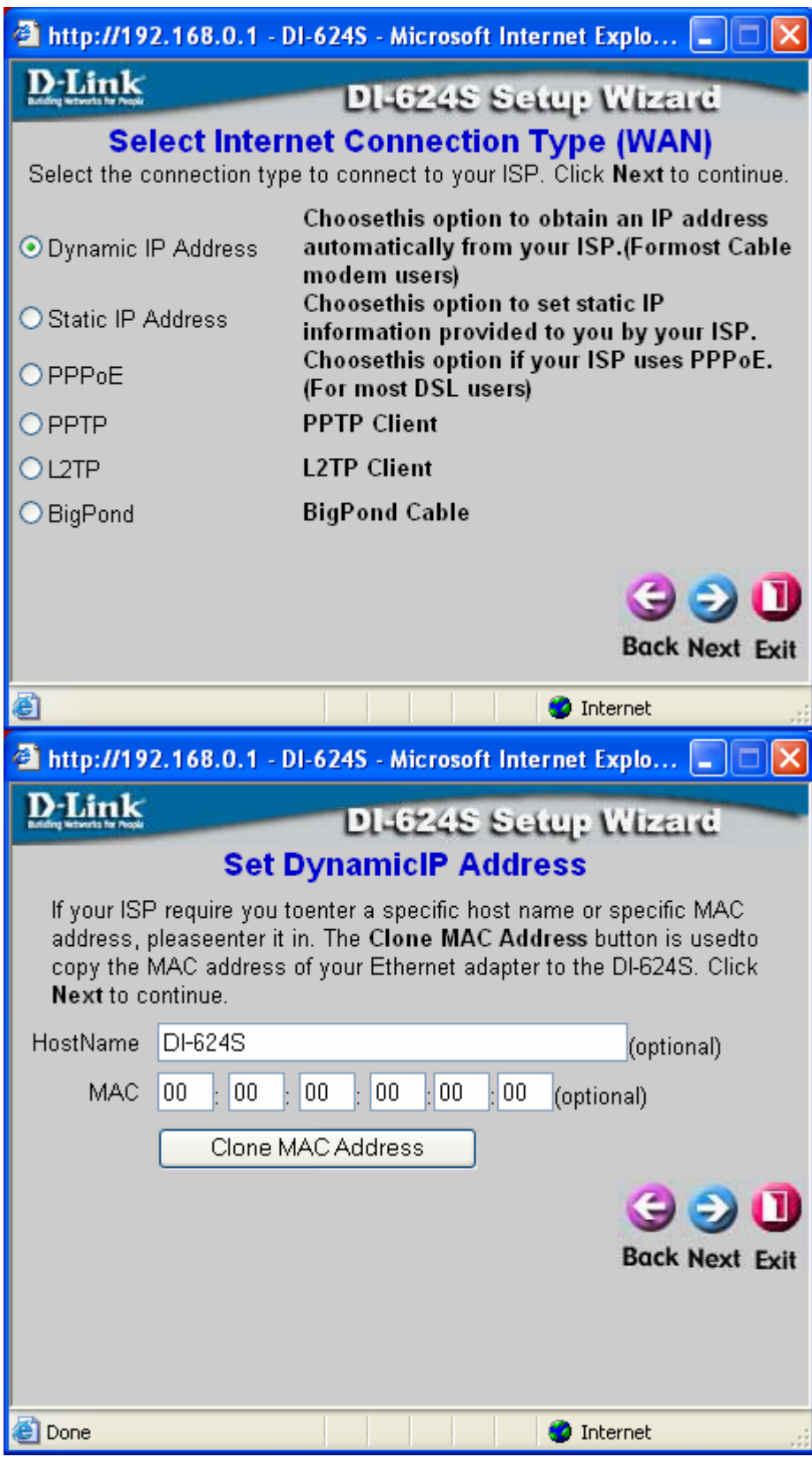

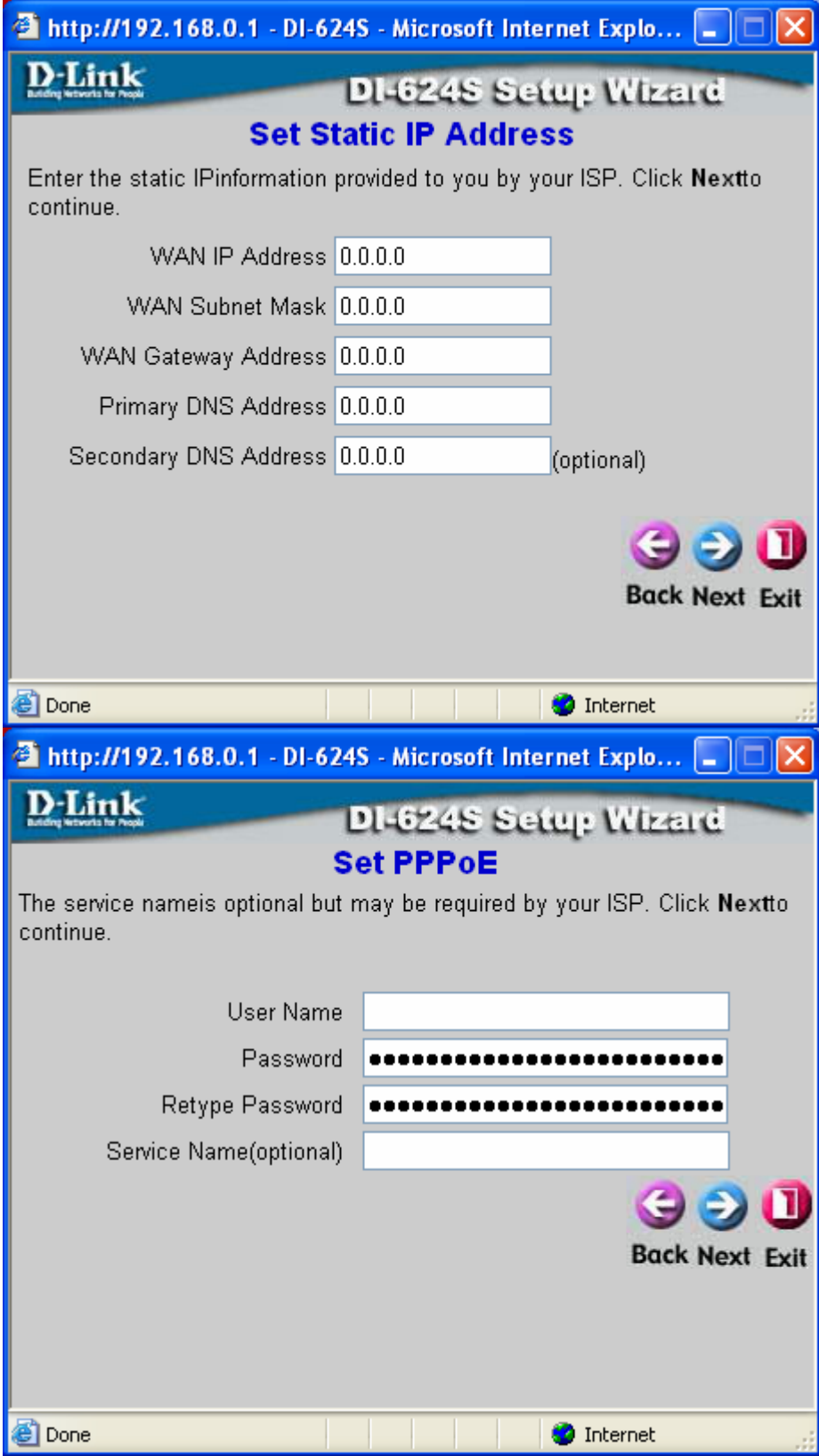

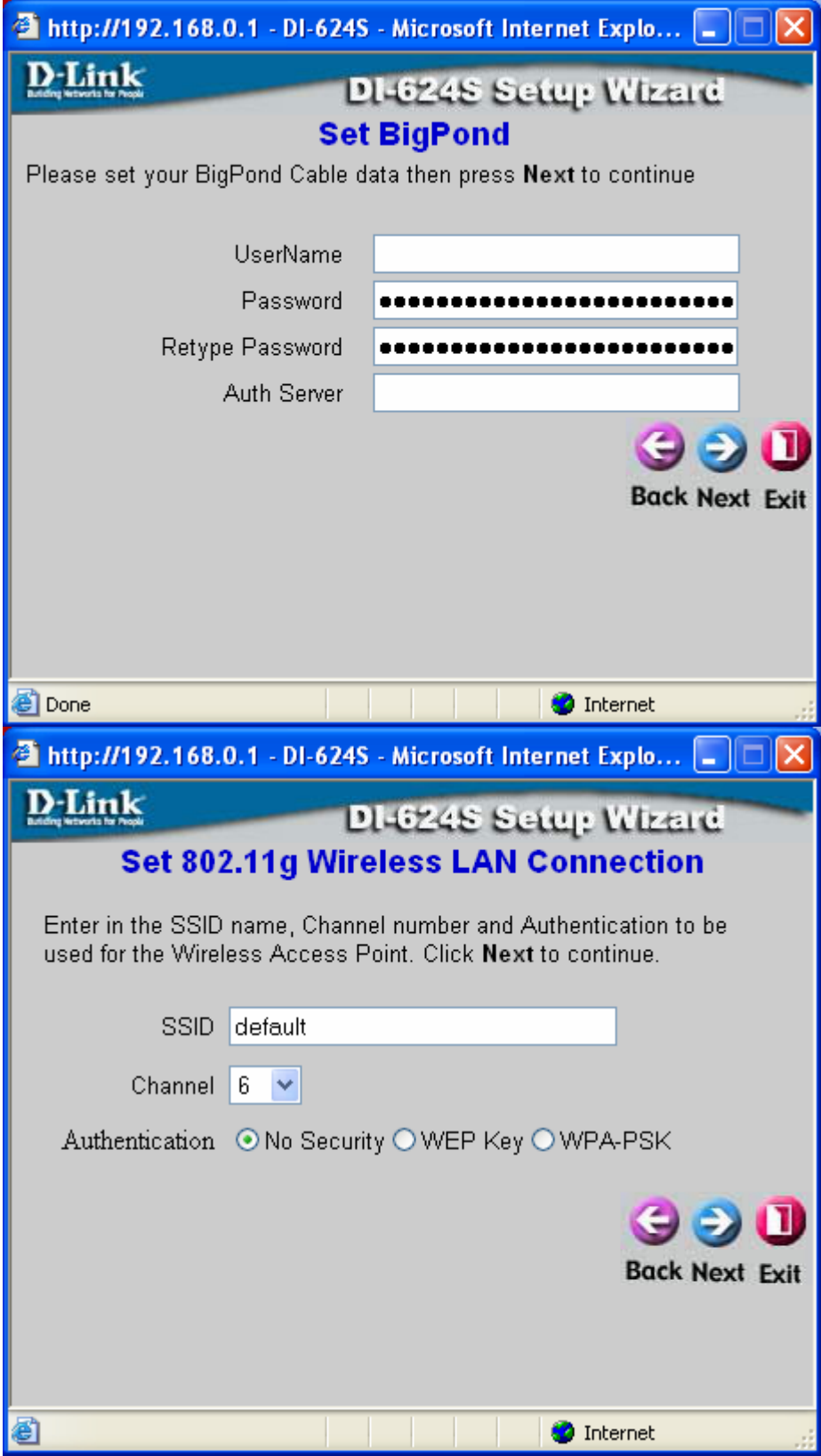

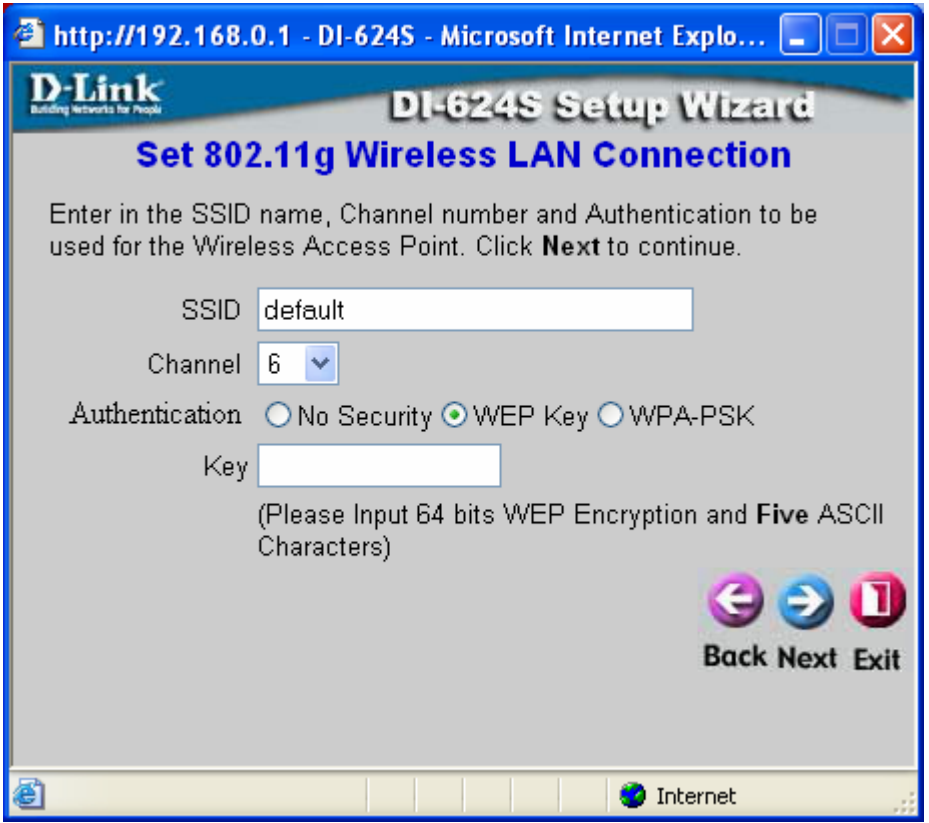

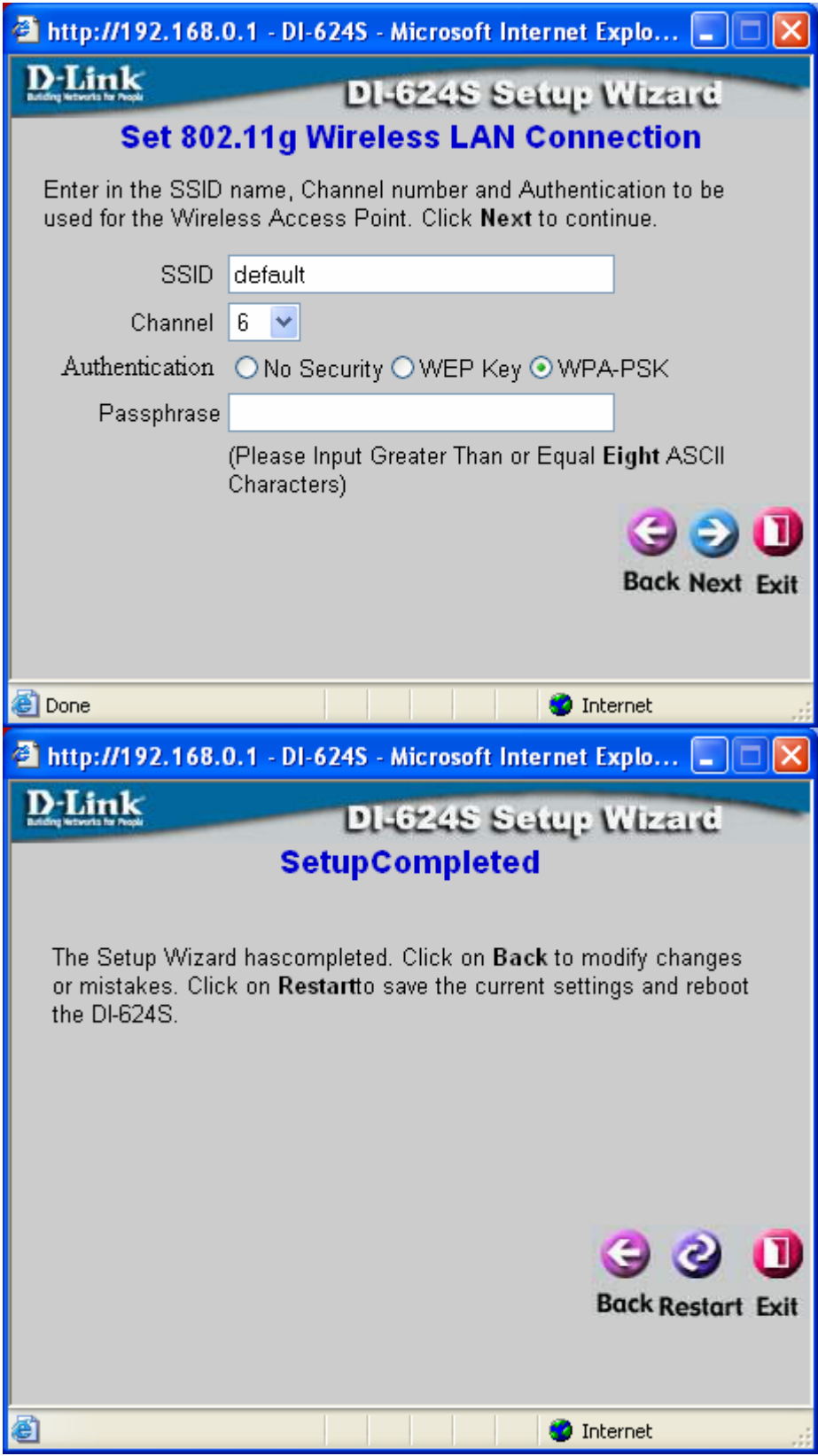

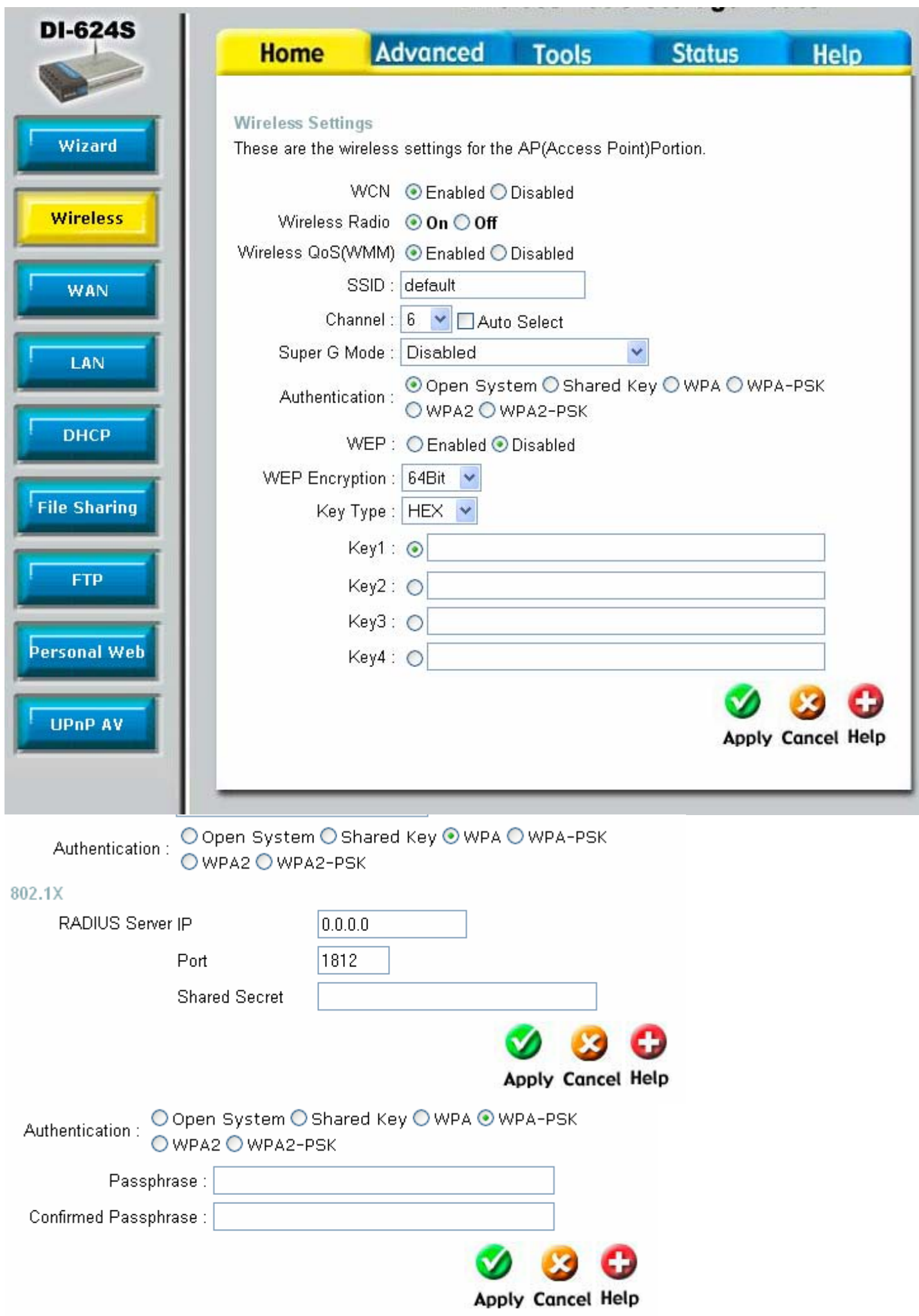

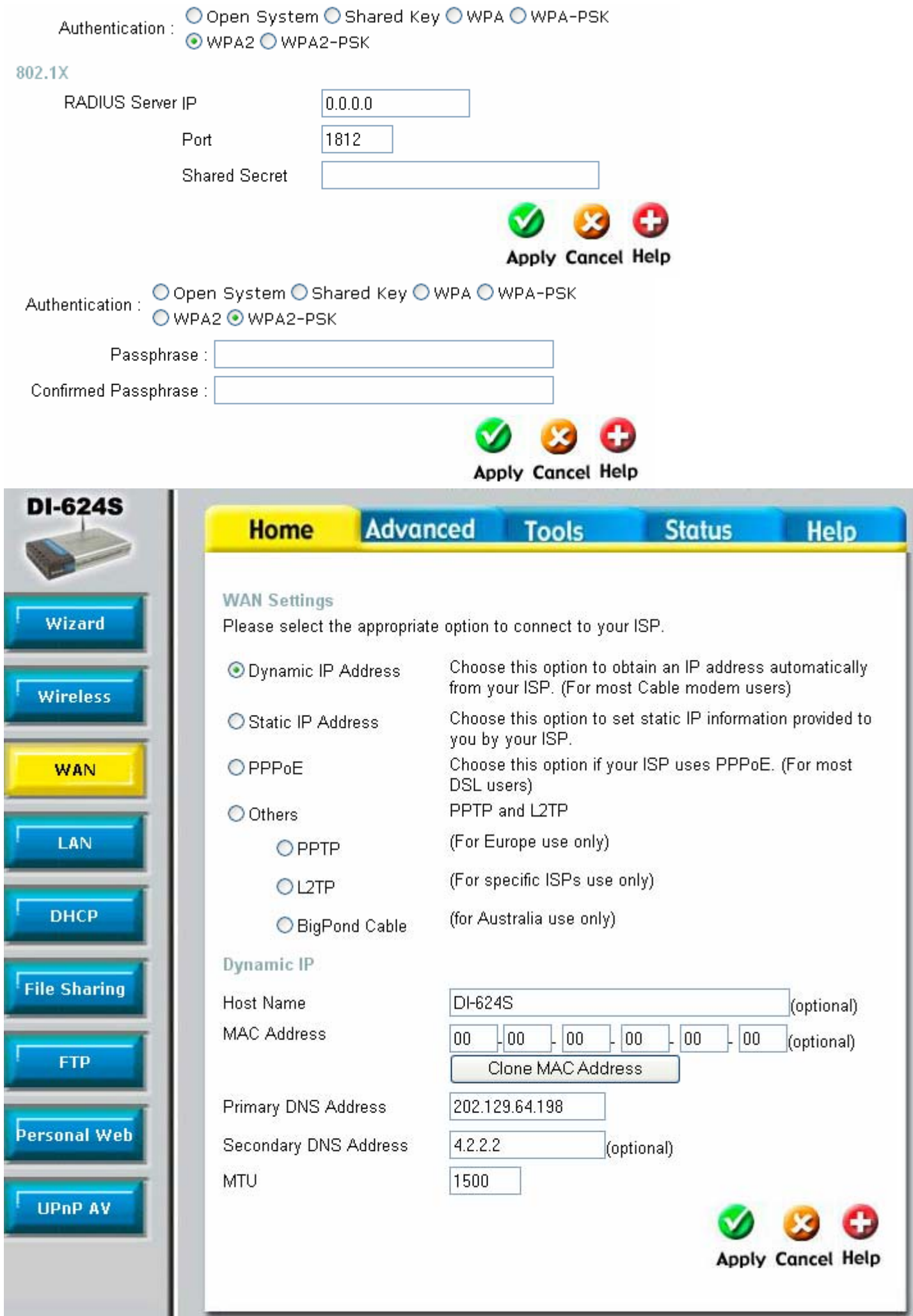

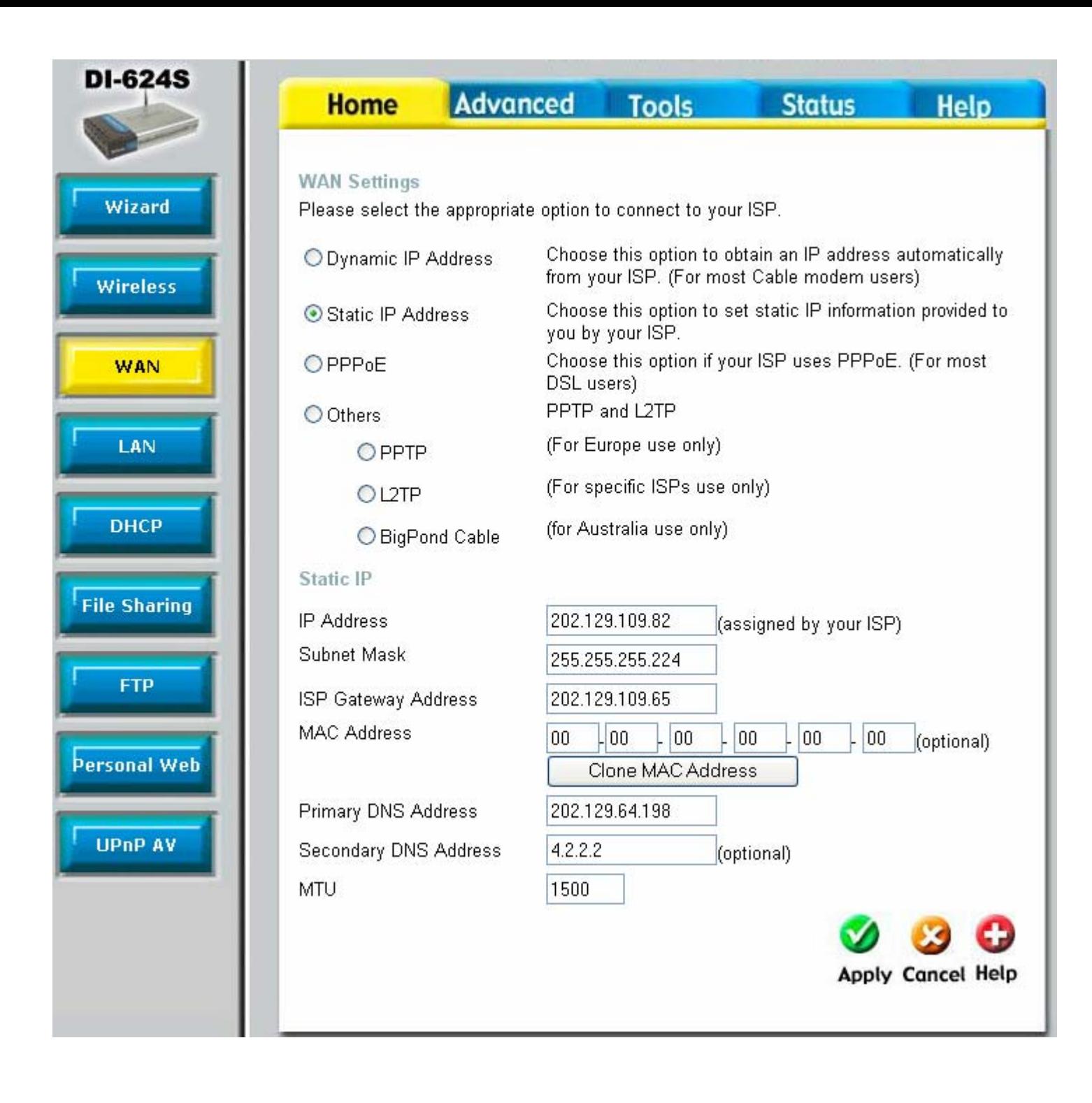

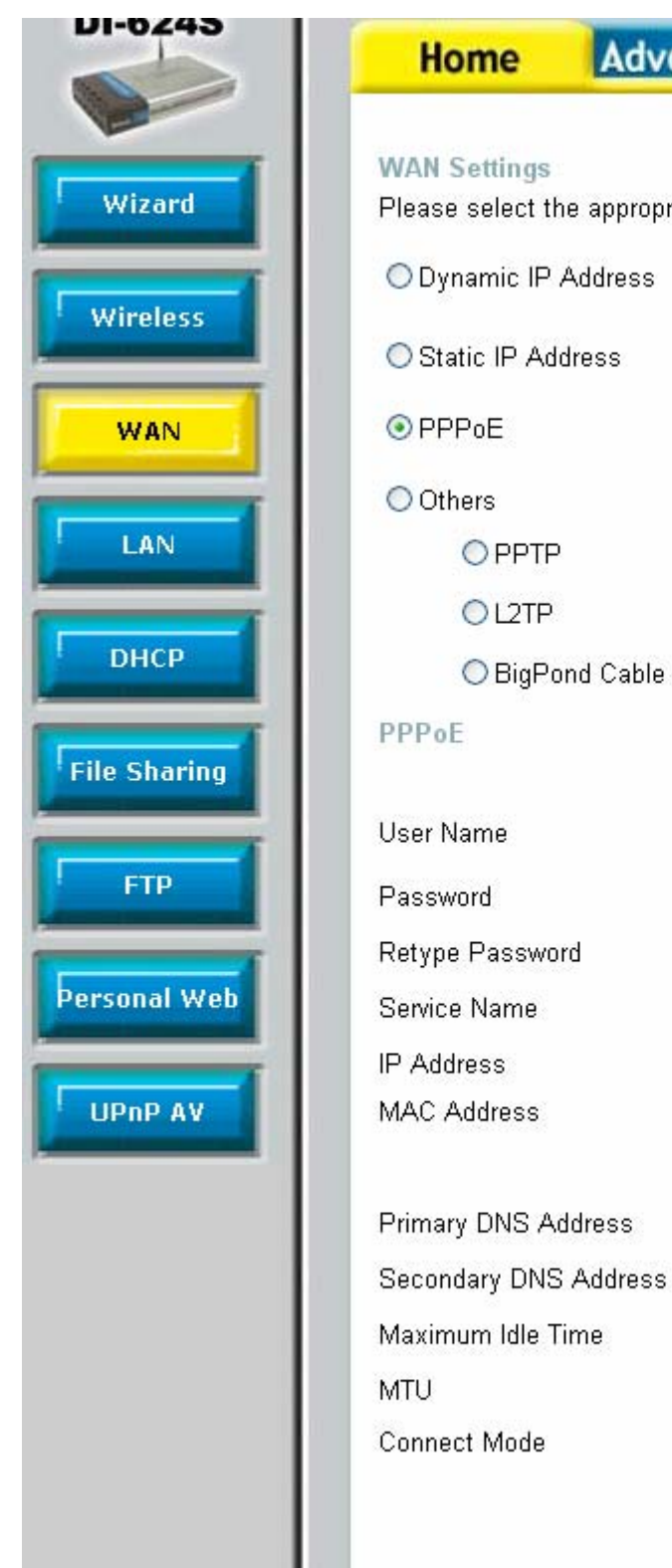

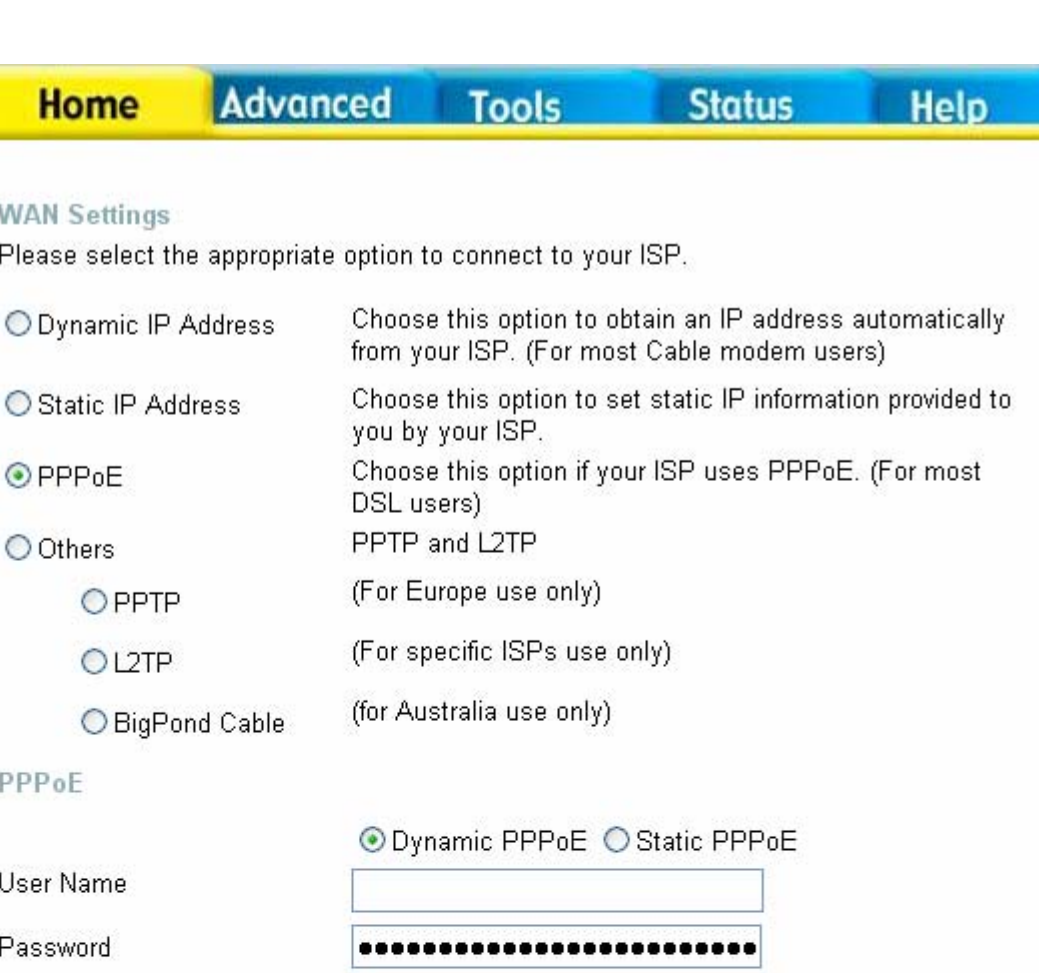

......................

 $|00|$ 

(optional)

◯ Always-on ◯ Manual ⊙ Connect-on-demand

 $|00|$ 

Clone MAC Address

Minutes

 $0.0.0.0$ 

4.2.2.2

1492

 $\overline{5}$ 

 $\vert$  00

202.129.64.198

 $00$ 

(optional)

 $\frac{1}{100}$ 

(optional)

Apply Cancel Help

00

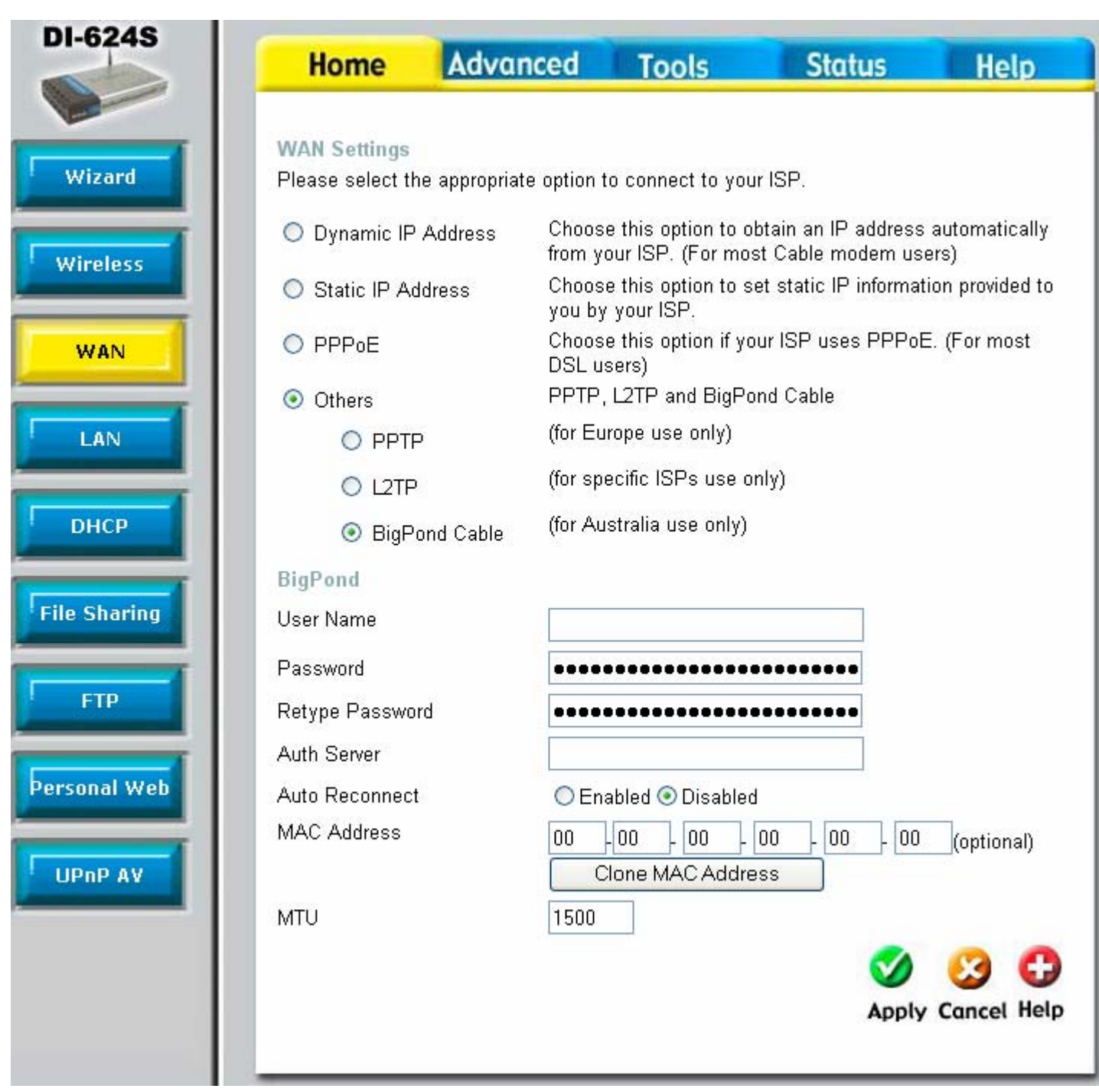

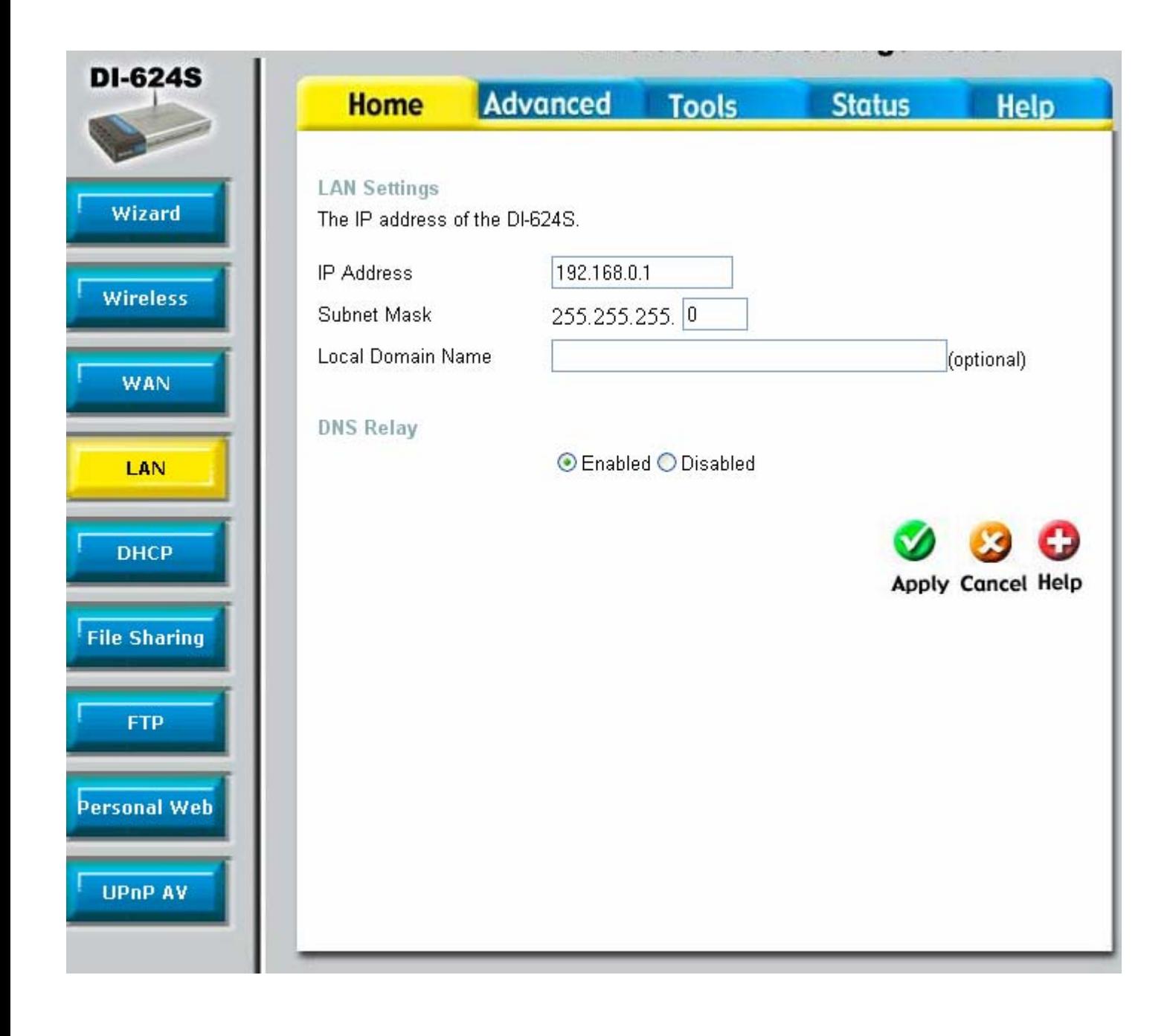

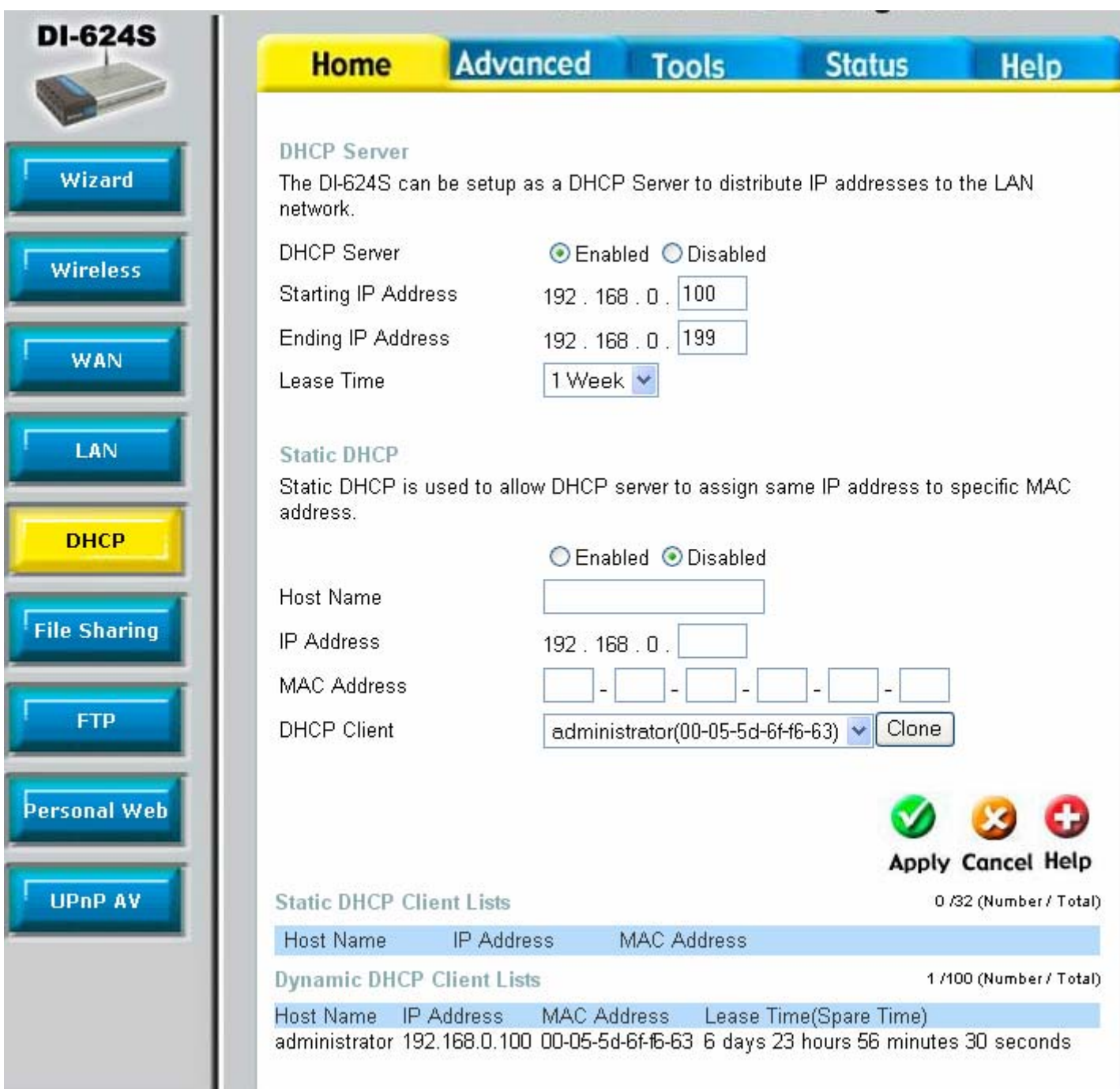

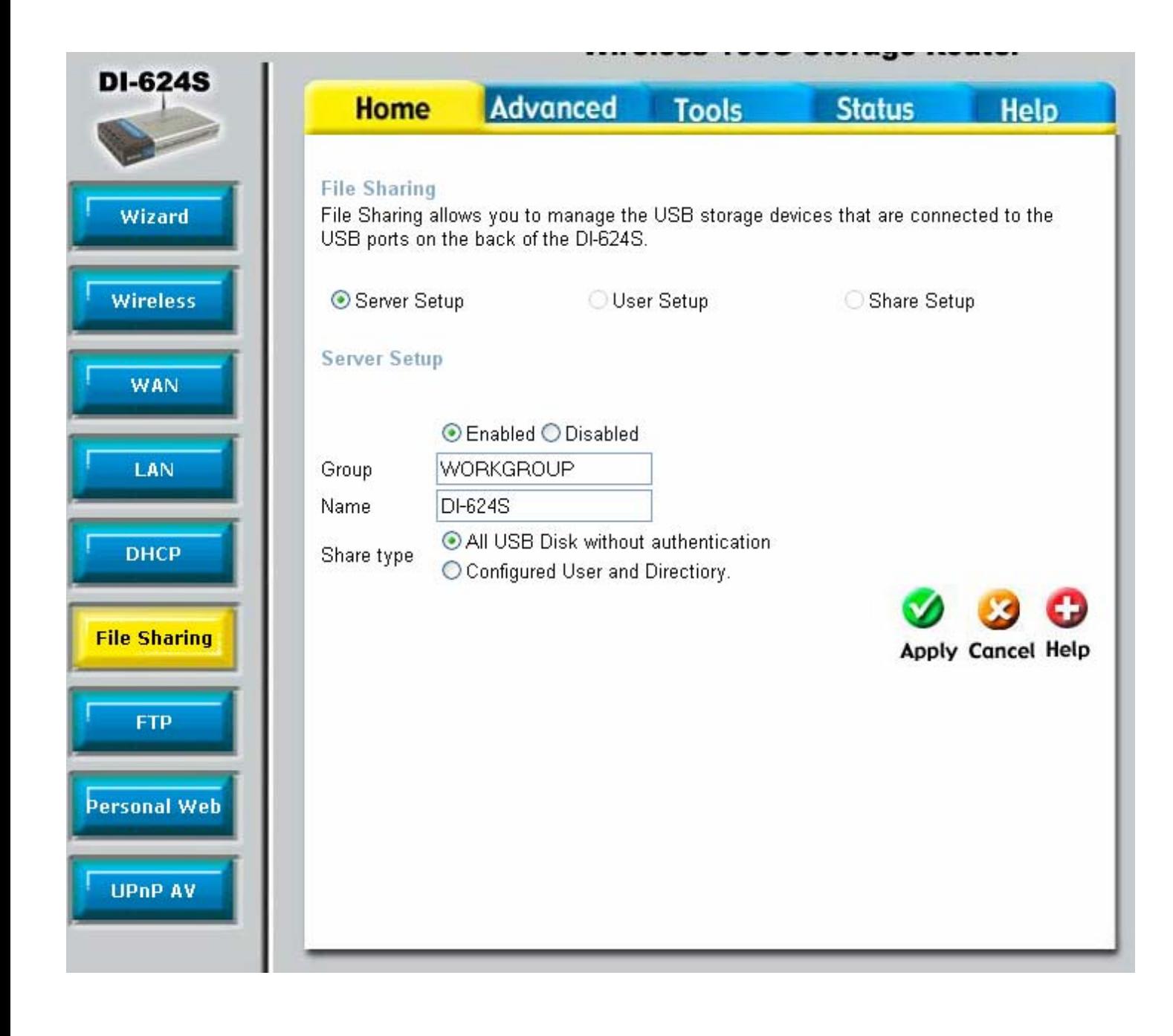

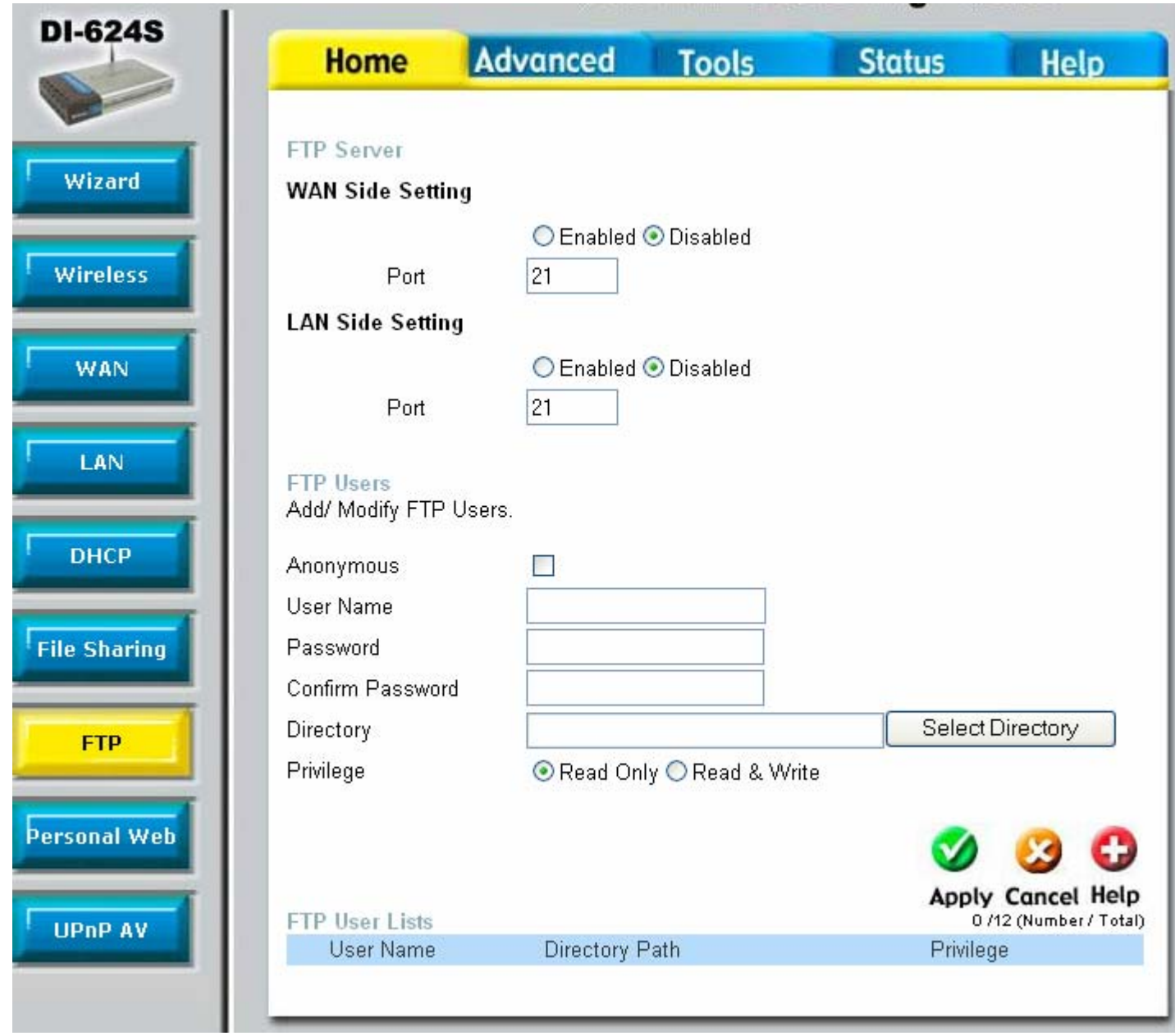

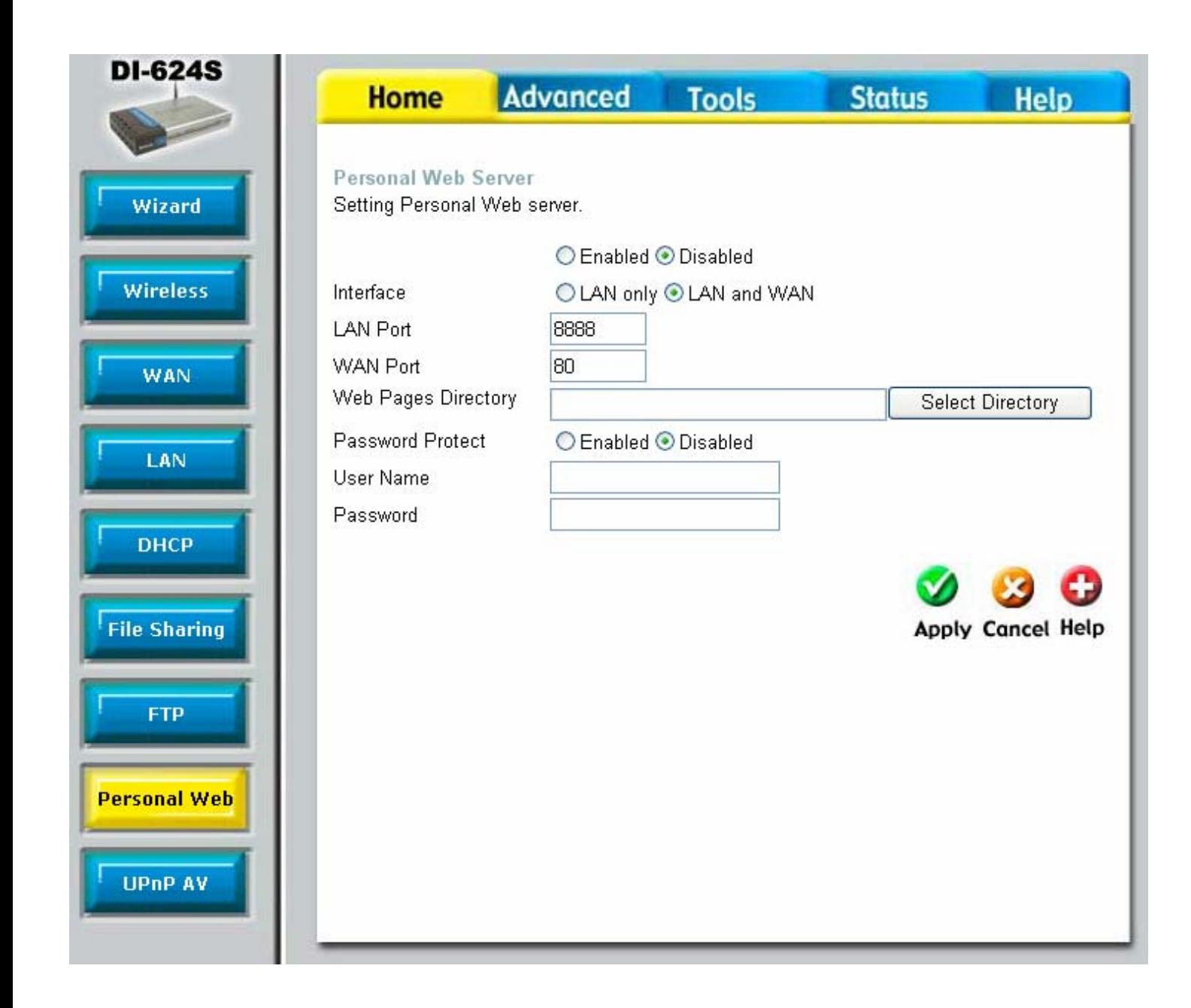

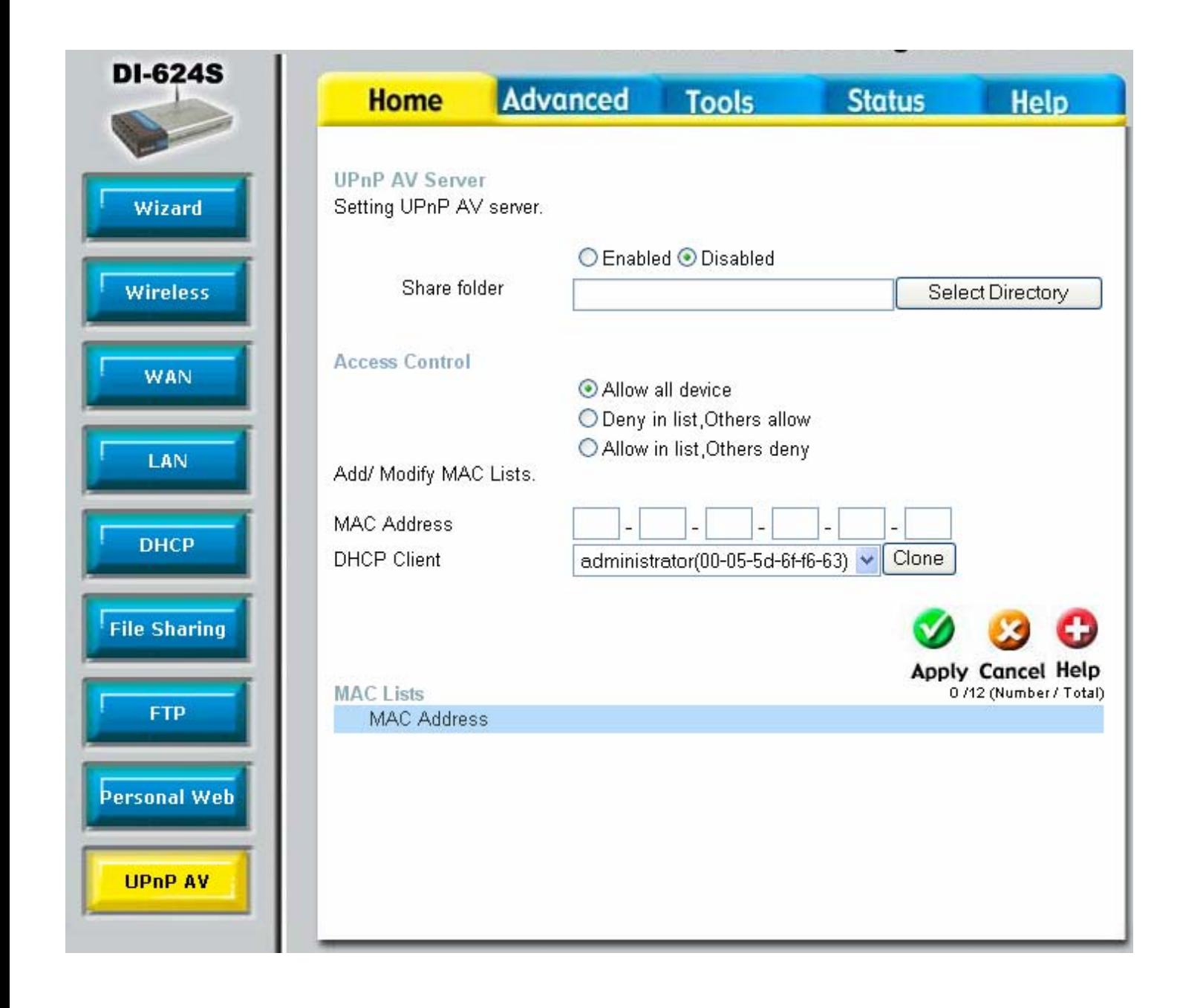

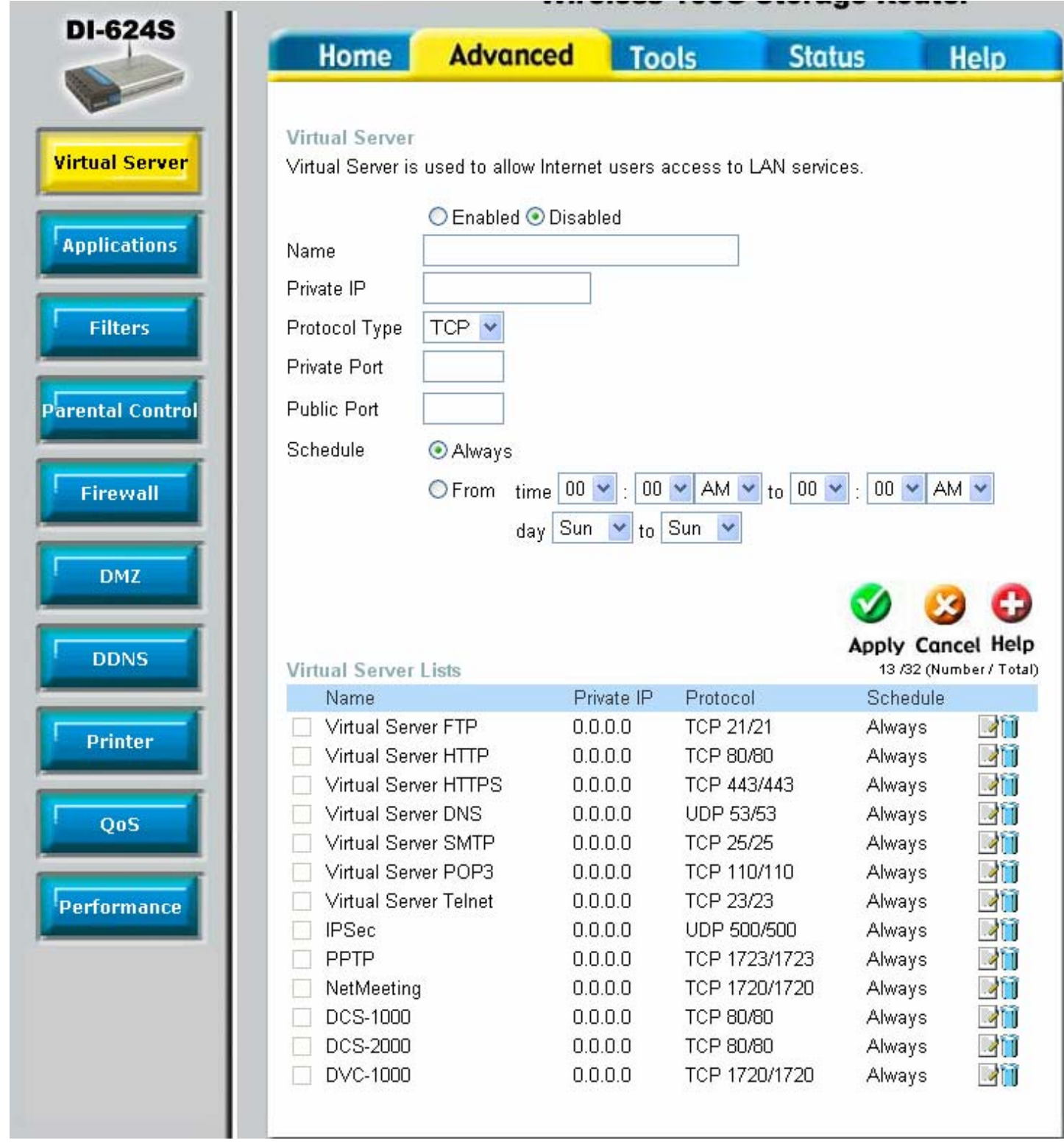

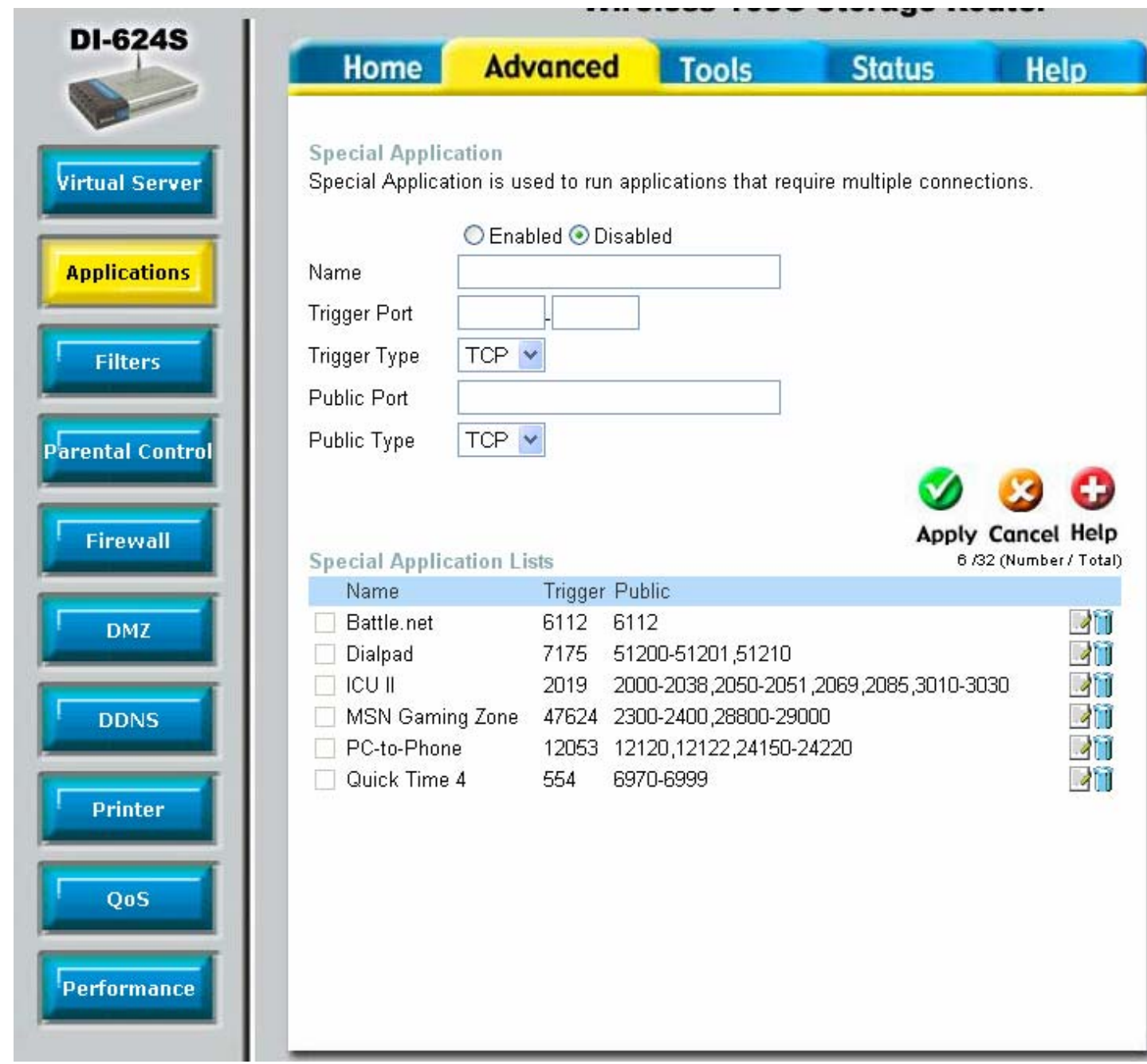

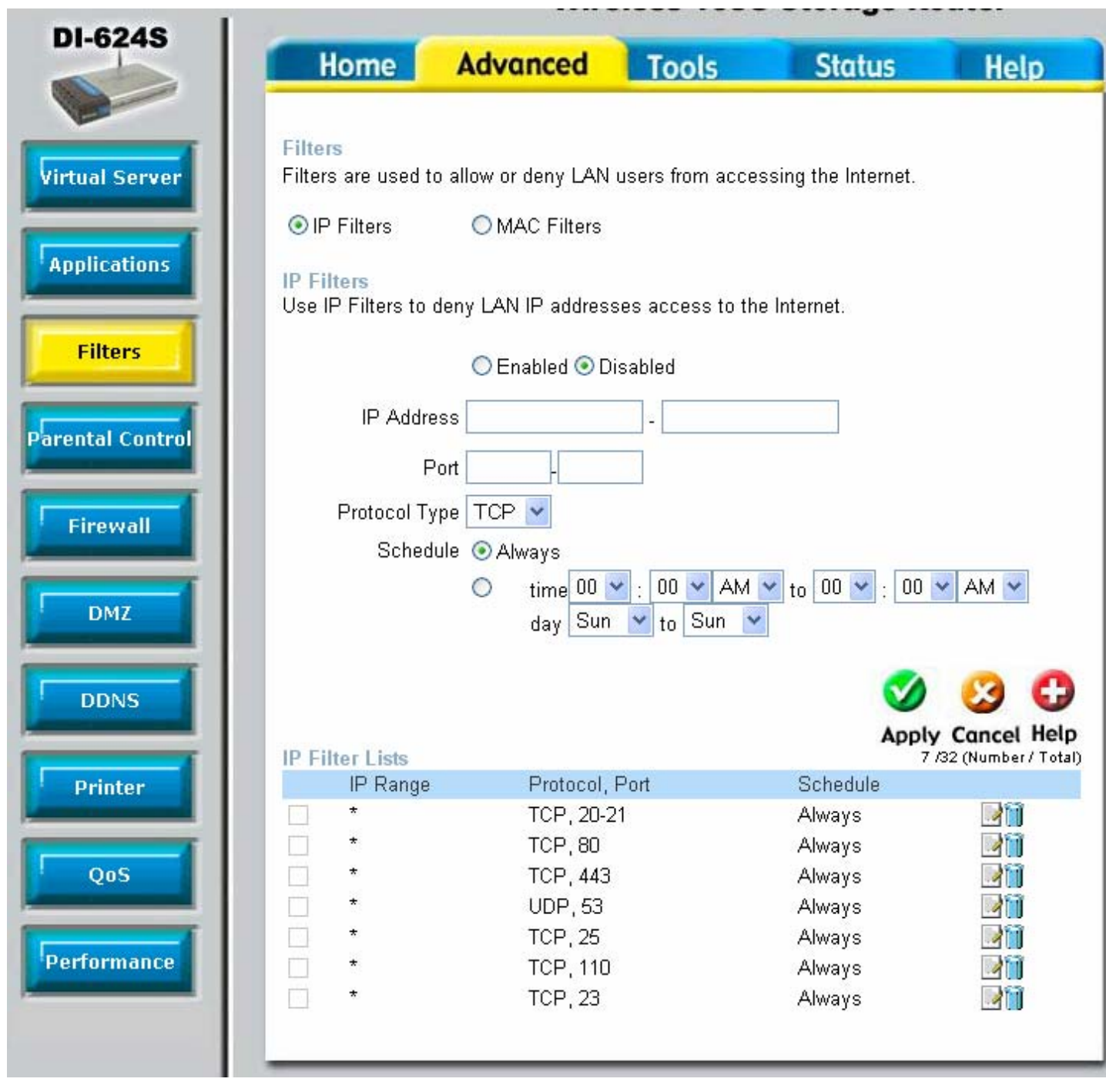

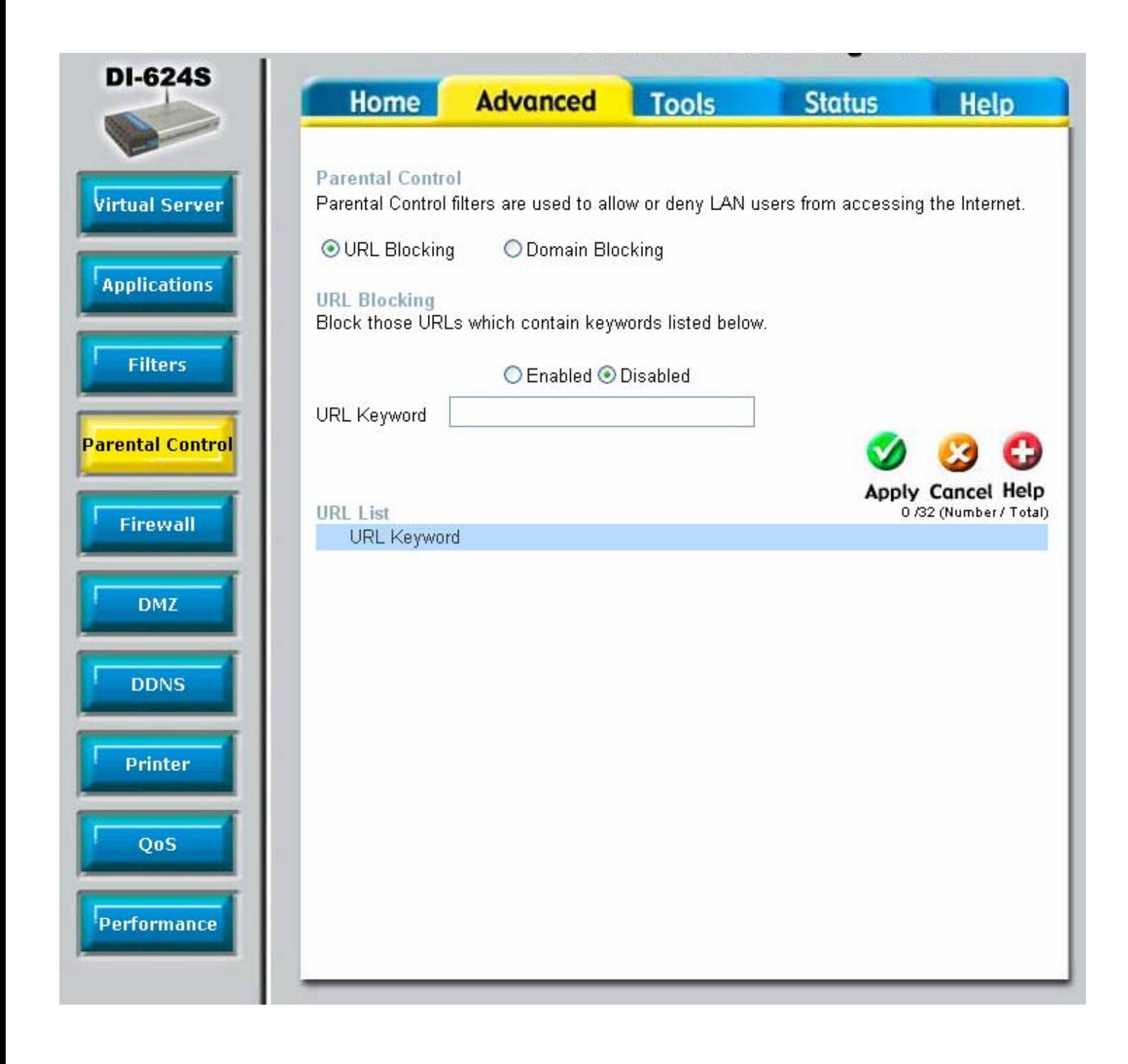

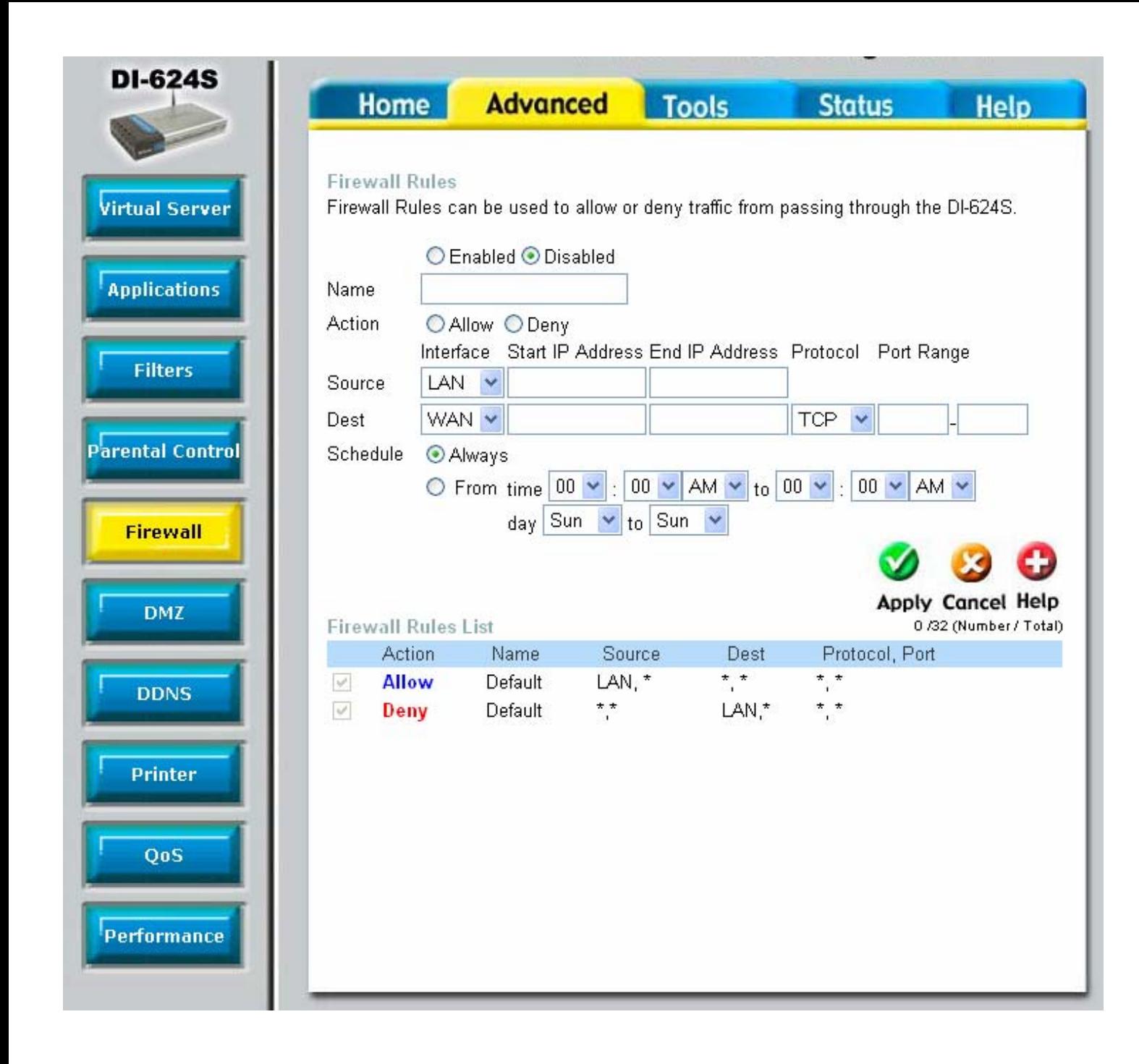

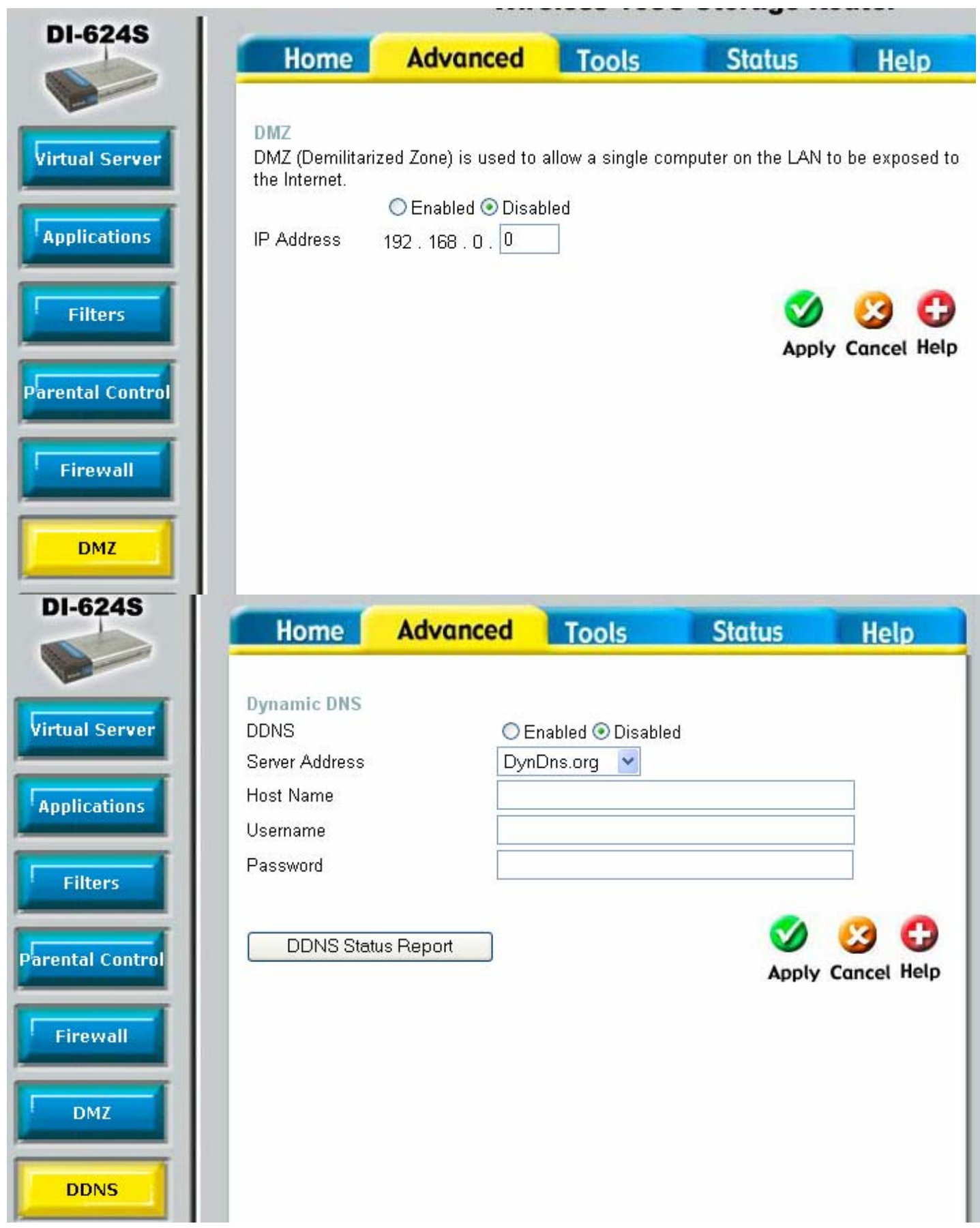

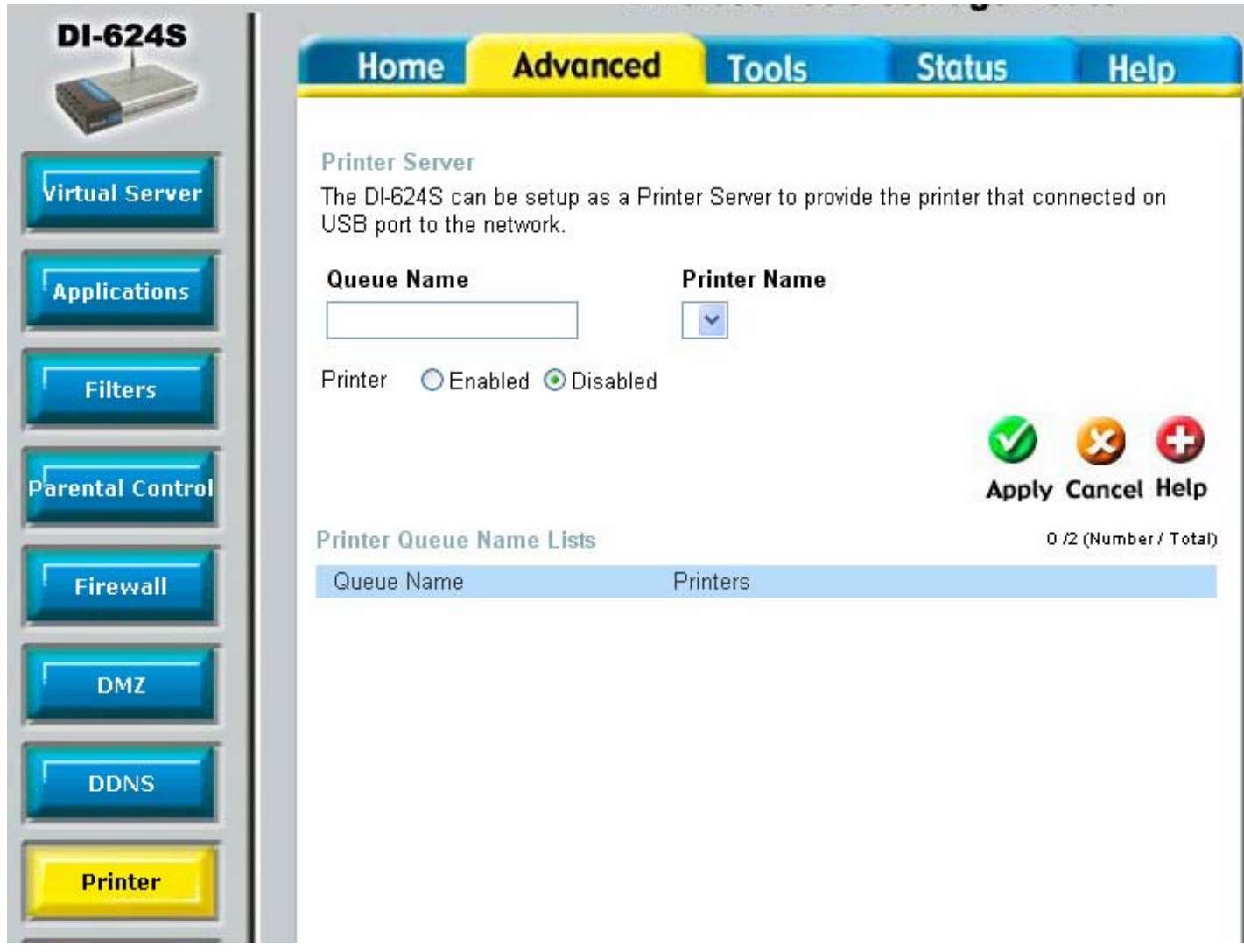

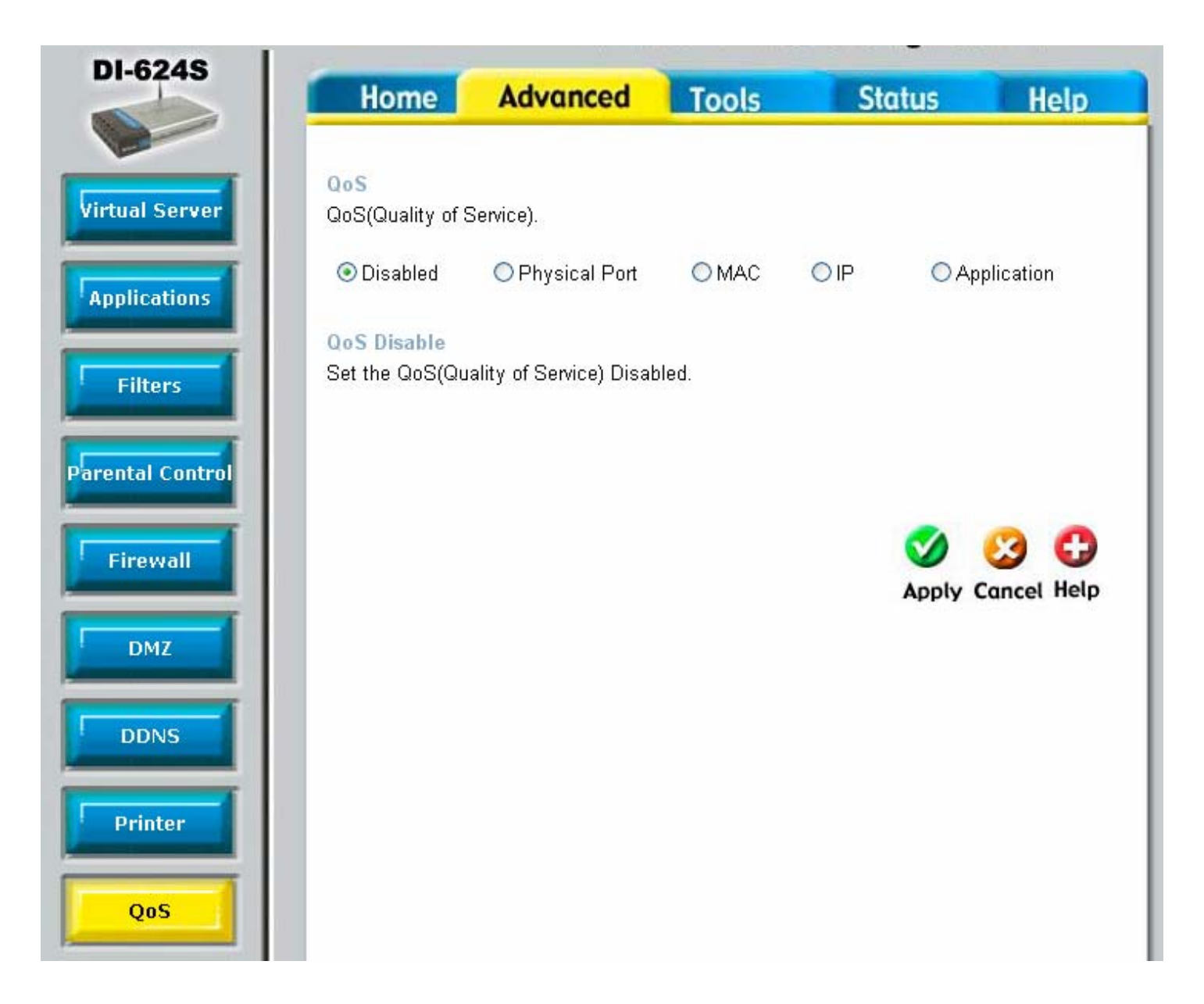

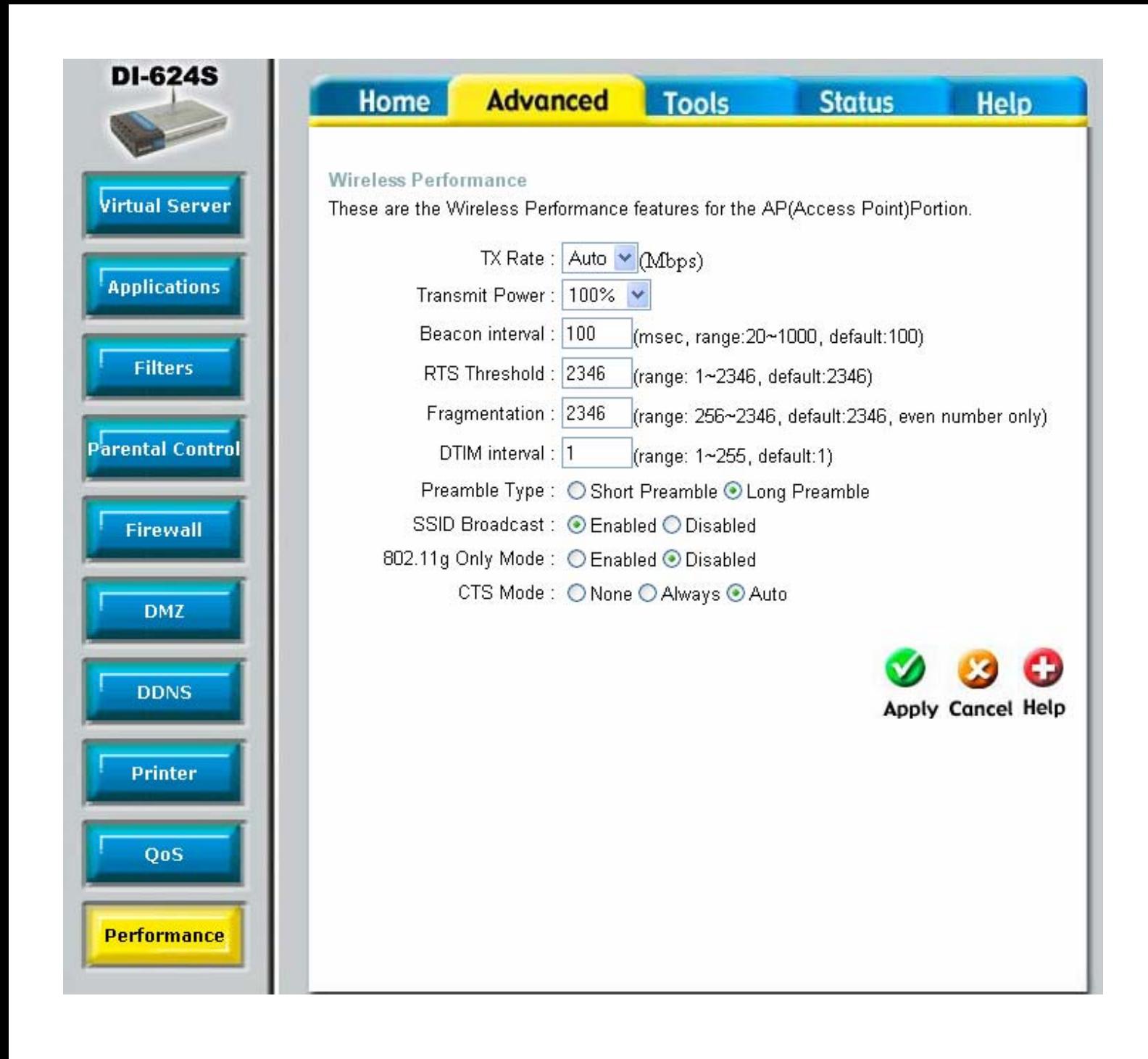

![](_page_28_Picture_1.jpeg)

![](_page_29_Picture_1.jpeg)

![](_page_30_Picture_0.jpeg)

![](_page_31_Picture_1.jpeg)

![](_page_32_Picture_1.jpeg)

![](_page_33_Picture_0.jpeg)

# Home **Advanced** Tools **Status Help** Device Information (View network topology) System UpTime:0 days, 00:09:15 Firmware Version:v1.00, Thu Jul 7 14:30:35 CST 2005 MAC Address 00:11:95:D1:39:D3 IP Address 192.168.0.1 Subnet Mask 255.255.255.0 **DHCP Server Enabled WAN** MAC Address 00:11:95:D1:39:D4 **Connection Static IP IP Address** 202.129.109.82 Subnet Mask 255.255.255.224 Default Gateway 202.129.109.65 DNS 202.129.64.198 4.2.2.2 Wireless 802.11g MAC Address 00:11:95:D1:39:D3 SSID default Channel 6 **Encryption Disabled**

![](_page_33_Picture_2.jpeg)

#### When you click on Device Information (*View network topology*)

![](_page_34_Figure_1.jpeg)

![](_page_35_Picture_1.jpeg)

![](_page_36_Picture_1.jpeg)

![](_page_37_Picture_1.jpeg)

![](_page_38_Picture_0.jpeg)

#### **Advanced** Tools Status | **Home Help**

### Home

- Setup
- Wireless Settings
- $\bullet$  WAN
- $-LAN$
- $\bullet$  DHCP
- $\overline{\phantom{a}}$  File Sharing
- $\bullet$  FTP
- Personal Web
- $\bullet$  UPnP AV

## **Advanced**

- Virtual Server
- Applications
- $\overline{\phantom{a}}$  Filters
- $\overline{\phantom{a}}$  Parental Control
- $\bullet$  Firewall
- $\bullet$  DMZ
- $\bullet$  DDNS
- Printer
- $\bullet$  QoS
- $\overline{\phantom{a}}$  Performance

# **Tools**

- $\bullet$  Admin
- $\overline{\cdot}$  Time
- System
- Firmware
- $\bullet$  Misc.
- Cable Test

#### **Status**

- Device Info
- $\bullet$  Log